**Cast to laptop from android**

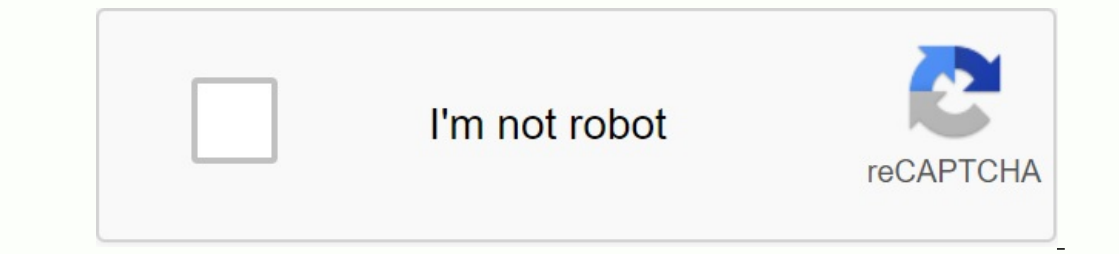

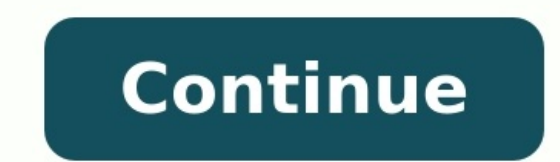

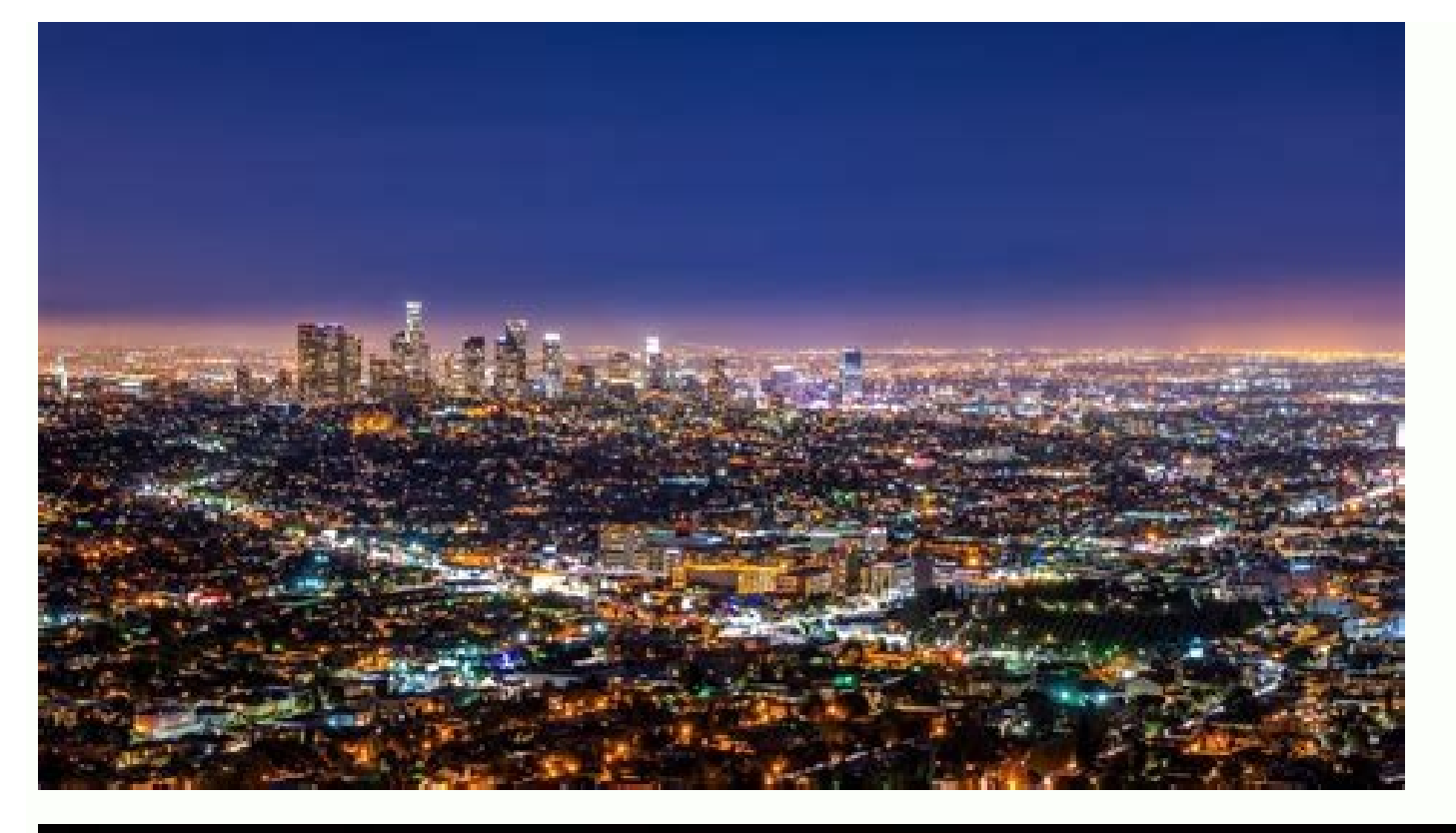

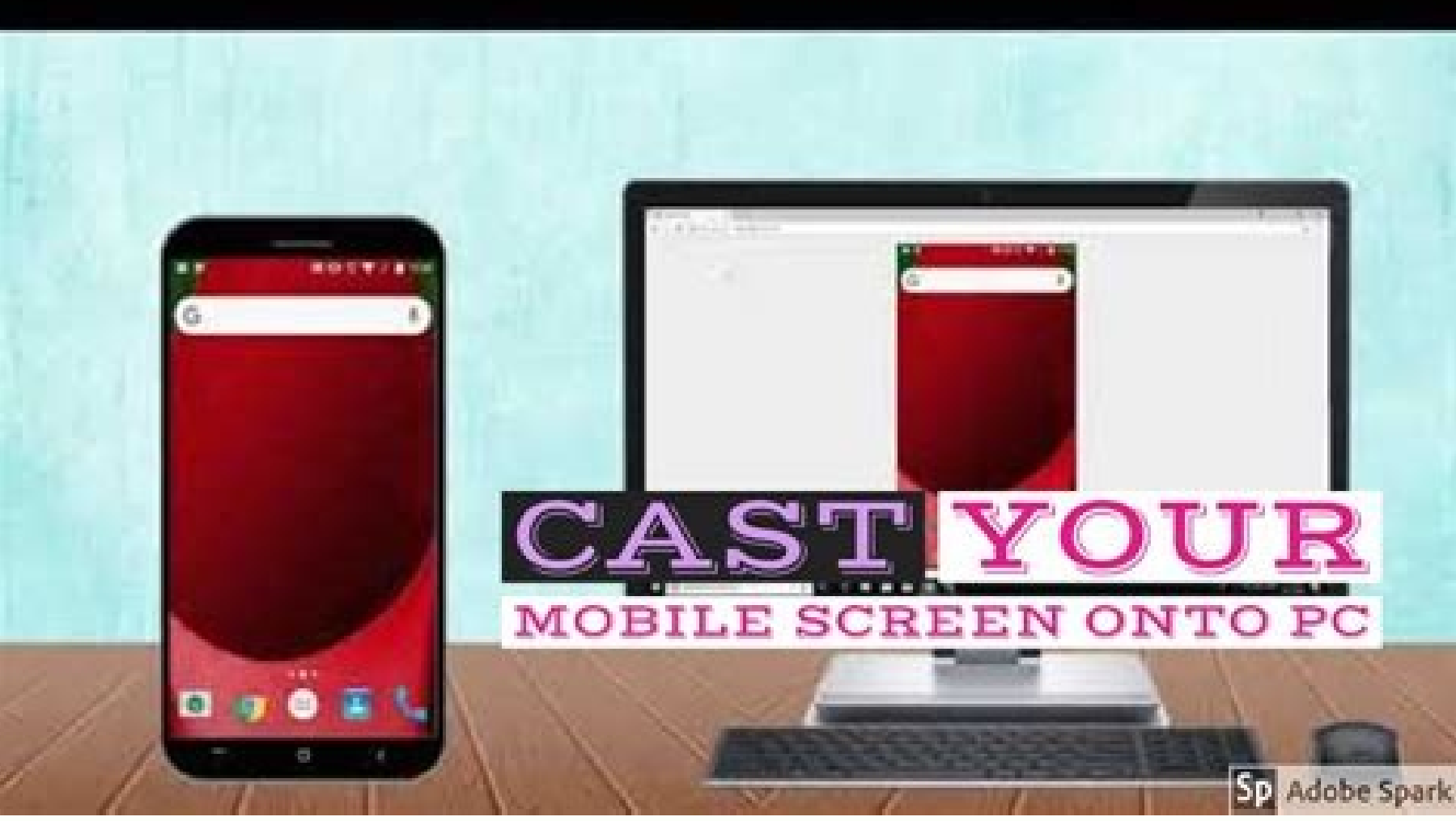

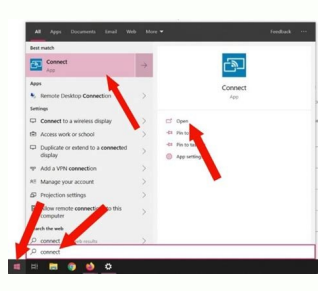

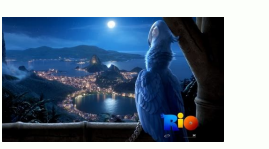

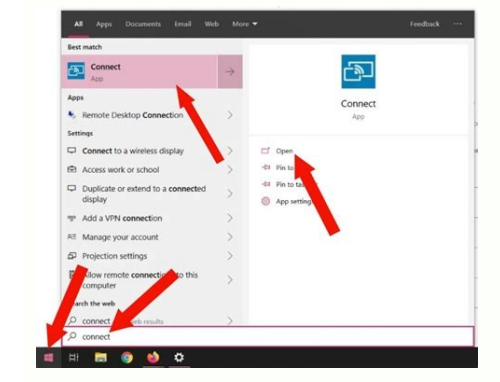

Cast vlc from laptop to android tv. Casting to laptop from android. How to cast screen from android phone to laptop. Cast video from android to laptop. Cast screen to laptop from android. Casting from laptop to android tv.

With the Windows 10 -anniversary update, Microsoft has brought a feature to easily transfer your phone to your laptop. You can easily move Android, phones, tablets and laptops with integrated Windows. In addition to the in without really touching on the laptop screen. Some third -party applications will help you control mobile devices through your computer. For example, you can use Android Miracast to reflect the screen. Install and use Conn application, it was smooth and easy to send a mobile phone to your computer. In addition, the adjustment mode or third -party applications should not display the screen of your phone on a Windows computer. In most cases, y this section and continue with the Android screen reflection on your computer. However, if you do not have a connection, set it on your computer according to the steps below. Register as an administrator first and then add a Windows computer. Then click the application section in the Settings window. Open the application section. In the application section. In the application settings, click the optional feature link. Open additional feature next to the "Install" button at the bottom of the window. Install the wireless screen. When you complete the installation to access the connection, you will see the installation progress and restart your computer. Transfer computer screen. Step 1: Find a link in the Start menu and open it from the search results. Step 2: You can see your computer name at Connect. Some devices also "this device may have problemsWith the AdGreat Windows 10 upd phones, tablets and laptops. In addition to the ability to build, there are other ways to mirror a phone with a computer. Cast makes it easy to control your Android phone on the Notebook screen without touching your phone. Miracast feature in Android for a reflective screen. To install and use Connect Appin 2016, Microsoft has changed the game jets by introducing a connect to all phone list for Windows 10. It has become smooth and easy with most cases you will find connection in your systems. You want to check the app -App, press Windows + S and call the connection. If you find the Connect app, skip this section and switch to Android View. However, if it does add Connect. The following instructions cannot be performed on a normal account. If you want to open the Settings app on Windows, press Windows + I. I. Then click on the window settings for application sections and click o connection at the lookup panel, then mark the approval field next to the wireless screen. Click the install button in the window below. After installation, you will see the wireless screen setup, and restart your computer in the start menu and open the search results. Step 2: The PC name can be seen in the connection application. Some devices also display a message. "This device may have problems.Because the equipment is not specifically de works in many cases. It also remembers the computer name; You will need to connect. Connect Application Screen Step 3: Open the "Settings" application on your Android phone and go to Bluetooth & Device. Click Bluetooth & D Turn on the wireless screen in Android Step 6: Press the computer, automatically connect to a Windows 10 computer. There will be no separate broadcast button; You just have to click on the computer. Make sure the Connect a device, depending on your Android manufacturer and version. The above steps for a 6T plus device with Android 10. You will see that the entire screen is reflected in the Connect application. In the Connect application any phone, you can see and hear the sound on your computer using the Connect application. Think of the phone on your computer using the Acovowaryer phone in Windows. If you reflect a useful screen, you can choose an Android ap through Windows. You will need a Microsoft account to mirror the Android screen to your computer. This screen to your computer. This screen reflection method is only possible for Android 7.0 (nougat) or Windows 10 PC. Firs Windows 10. If you cannot find the application, you can go to the next link through the browser. will open a phone application in windows. When the application is open, select Android and click "Continue". Select Android, account, install the flag next to "Yes, I'm done reloading the phone help" and click "Open QR code". Open the QR code". Open the QR codeYour Android device Opens the phone app and clicks on your phone and your computer. Af make sure you allow everything after reading. When everything is successful, you will see a message on your phone and computer on your Android device. Check calls, create pictures and send messages through Windows 10. Send from Windows 10. Laptop after successful mirrors. We recommend using the phone app to run your phone on your phone on your laptop if you want to use your computer. The Connect app lets you filter Android devices under Wind effort than using the Connect app, but it is a unique process. After connecting your phone, you can easily connect and disconnect it as you wish. Use third-party treatment software, there are many options on the market tha refer to the section below to enable USB debugging on your Android smartphone. Enabling USB debugging on Android under shock may vary depending on the manufacturer and operating system version. However, the steps are close bottom of the application settings. Times.ory, go back to the Settings screen and click on system. Press developer options and go to USB. Activate the switch next to USB Debugging to enable it. When prompted for the messag phone to a public charging station or an impaired computer if the USB error is activated. You can switch off the programming mode by changing the key next to it. If the USB error is activated, you can search for applicatio LetsViewletsView, Windows, Mac, Android, iOS and Smart TV is a free application to create mirrors of the screen. You can send a phone to a laptop or television to adapt to your requirements and to look at the content on a create mirror copies without cables. Price: Free Download Letsview2. You can use ApoWermirror to send content from Apowermirror Android and iOS telephones to your computer and television. You can use WiFi (wireless option) platform application to create mirror copies of the screen. You can copy the Mirror copy on the four devices of your computer at the same time. This is one of the clear functions of this application to create a copy of the Apowermirror3. Airdroid is another application with which you can easily transfer the phone to your laptop. It also offers the possibility to control iPhone and Android devices via a computer when reproduced. Airdroid is a cable to copy your phone. It is one of the most famous scanning programs for scanning and remote controls of devices. Price: Download Airdroid4 of USD 3.99 per month. The Vysor -Vyor application of another company with whi devices. Computer and internet applications are available in formats and are compatible with all operating systems. You can check the phone with a keyboard and a mouse connected to the computer. Is a paid application. Pric thanks to the progress of the technology. In the anniversary update, the Windows also entered the connection application and switched the phone to the laptop. You can offerContent stored on your phone on the computers big Companion app. which makes the Android phone very useful, once connected. Using a Microsoft account. You can also choose third-party Android transfer apps for your laptop if you don't need the built-in features. laptop